# **Instruções para Uso**

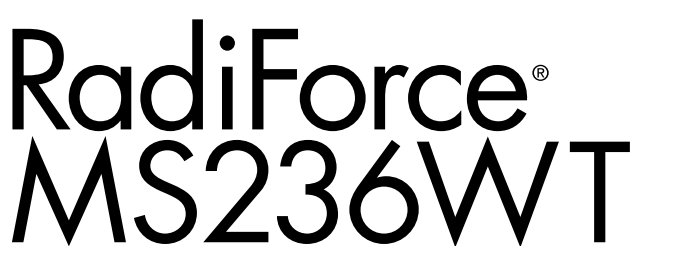

### **Monitor do painel táctil LCD colorido**

### **Importante**

**Leia estas "Instruções para Uso" e o Manual de Instalação (volume separado) cuidadosamente para se familiarizar com a utilização segura e eficiente.**

- **•Para ajuste e configuração do monitor, consulte o Manual de Instalação.**
- **•Para as informações mais recentes do produto, incluindo "Instruções para Uso", consulte nosso website: <http://www.eizoglobal.com>**

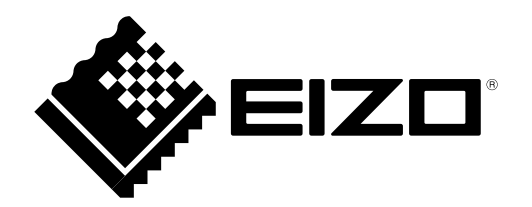

### **SÍMBOLOS DE SEGURANÇA**

Este manual e esse produto utilizam os símbolos de segurança abaixo. Eles representam informações fundamentais. Leia atentamente.

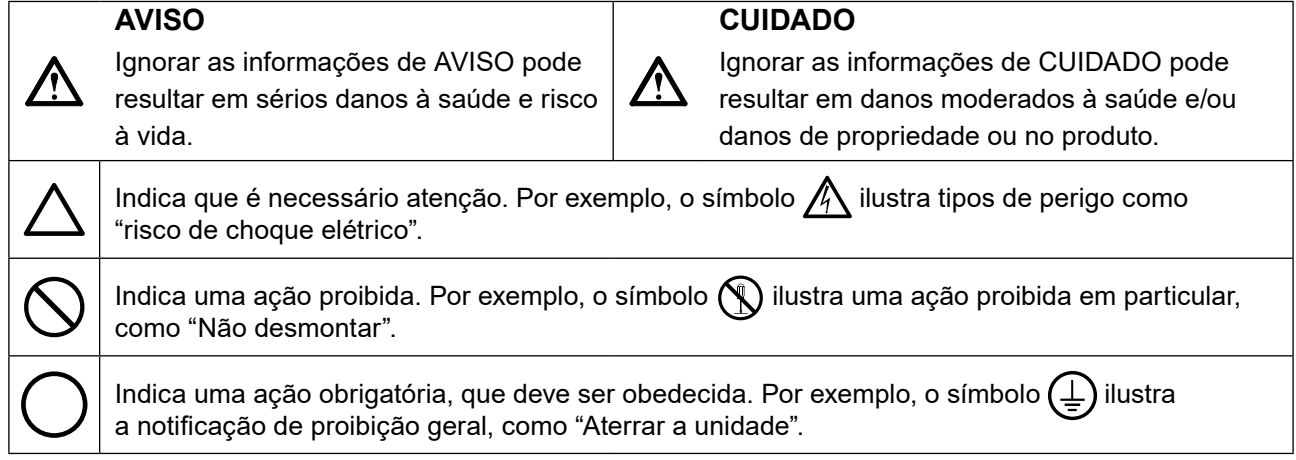

Esse produto foi ajustado especificamente para uso na região para a qual foi enviado originalmente. Se operado fora dessa região, o desempenho do produto pode não ser o mencionado nas especificações.

Nenhuma parte deste manual pode ser reproduzida, armazenada em um sistema de restauração ou transmitida por nenhum meio, seja ele eletrônico, mecânico ou outros, sem a autorização prévia por escrito da EIZO Corporation.

A EIZO Corporation não tem nenhuma obrigação de manter a confidencialidade de qualquer material ou das informações enviadas, a não ser que acordos prévios sejam estabelecidos mediante o recebimento dessas informações pela EIZO Corporation. Ainda que todos os esforços tenham sido feitos para que o presente manual ofereça as informações mais atuais, observe que todas as especificações do monitor EIZO estão sujeitas a alteração sem aviso prévio.

# <span id="page-2-0"></span>**CUIDADOS**

### **●IMPORTANTE**

- Esse produto foi ajustado especificamente para uso na região pra a qual foi enviado originalmente. Se o produto for utilizado fora da região, pode não operar conforme as especificações.
- Visando a segurança pessoal e a manutenção adequada, leia esta seção com cuidado, bem como as declarações de atenção localizadas no monitor.

### **Localização da declaração de atenção**

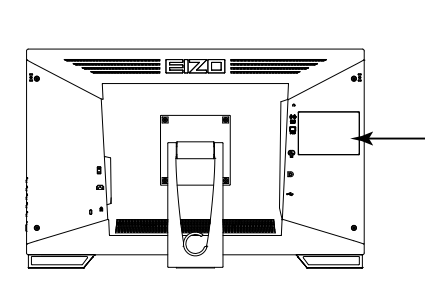

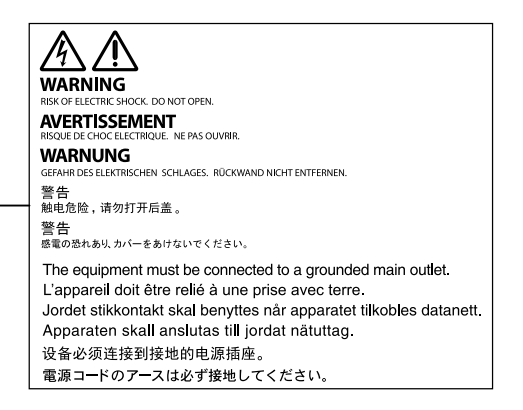

#### **Símbolos na unidade**

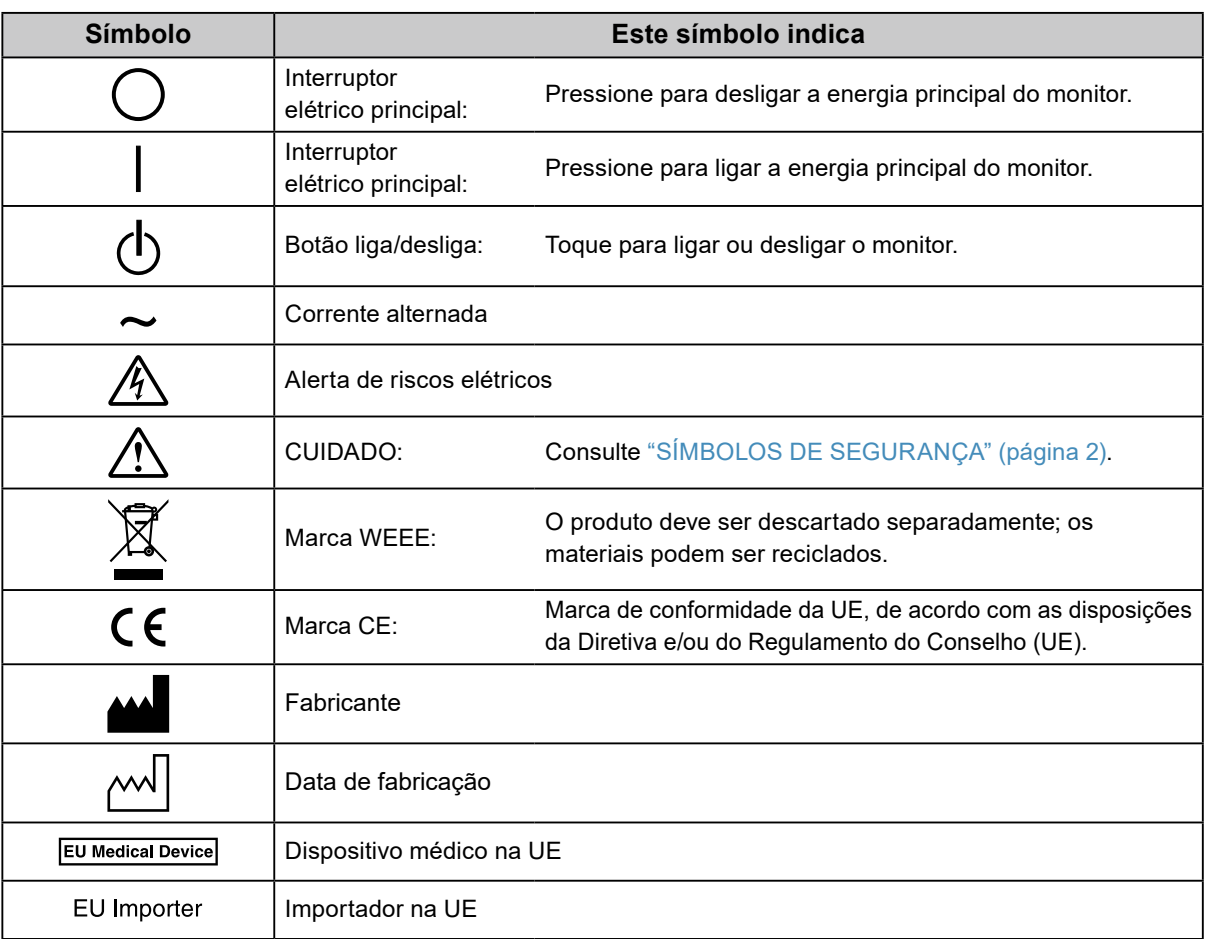

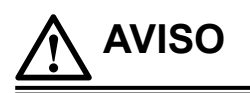

**Caso a unidade comece a emitir fumaça, odor característico de material queimado ou ruídos desconhecidos, desligue todas as conexões de energia imediatamente e entre em contato com o representante local da EIZO para saber como proceder.**

A insistência em utilizar uma unidade defeituosa pode resultar em incêndio, choque elétrico ou danos ao equipamento.

#### **Não abra o gabinete ou modifique a unidade.**

Abrir o gabinete ou modificar a unidade pode resultar em choque elétrico ou queimadura.

**Os serviços de assistência devem ser realizados por pessoal de assistência qualificado.**

Não tente por si próprio realizar serviços de assistência ao produto: abrir ou remover coberturas pode resultar em incêndio, choque elétrico ou danos ao equipamento.

#### **Mantenha a unidade afastada de líquidos e pequenos objetos.**

A entrada de pequenos objetos através das aberturas de ventilação ou o derramamento de líquidos no gabinete pode resultar em incêndio, choque elétrico ou danos ao equipamento. Em caso de queda de objetos ou derramamento de líquidos no gabinete, desconecte a unidade imediatamente. Peça para um técnico especializado verificar a unidade antes de voltar a usá-la.

#### **Coloque a unidade em local forte e estável.**

Uma unidade posicionada sobre uma superfície inadequada pode cair, resultando em ferimento ou danos ao equipamento. Se a unidade cair, desconecte imediatamente a energia e peça auxílio ao seu representante local da EIZO. Não continue utilizando a unidade defeituosa. A utilização de uma unidade defeituosa pode resultar em incêndio ou choque elétrico.

#### **Use a unidade em um local apropriado.**

A falta de aterramento pode resultar em incêndio, choque elétrico ou danos ao equipamento.

- Não coloque ao ar livre.
- Não coloque em sistemas de transporte (navios, aeronaves, trens, automóveis etc.).
- Não coloque em lugares úmidos ou empoeirados.
- Não coloque em um local onde a água corrente entre em contato direto com a tela (banheiros, cozinhas etc.).
- Não coloque em locais onde o vapor entre em contato direto com a tela.
- Não coloque em locais próximos a dispositivos de aquecimento ou umidificação.
- Não coloque em locais onde o produto esteja exposto a luz do sol direta.
- Não coloque em um ambiente com gás inflamável.
- Não colocar em ambientes com gases corrosivos (tais como dióxido de enxofre, sulfeto de hidrogênio, dióxido de nitrogênio, cloro, amônia e ozônio).
- Não colocar em ambientes com poeira, componentes que aceleram a corrosão na atmosfera (tais como cloreto de sódio e enxofre), metais condutores, etc.

**Para evitar perigo de sufocamento, mantenha as sacolas plásticas de embalagem longe de bebês e crianças.**

#### **Use o cabo de alimentação incluso e conecte-o a uma tomada padrão do seu país.**

Verifique se o cabo de alimentação está dentro da voltagem nominal. A falta de aterramento pode resultar em incêndio ou choque elétrico.

Fonte de alimentação: 100–240 Vac 50/60 Hz

**Para desconectar o cabo de alimentação, segure firmemente a tomada e puxe.**

Realizar puxões no cabo pode resultar em danos, incêndio ou choque elétrico.

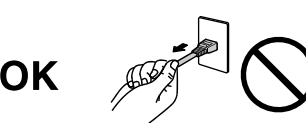

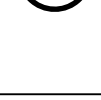

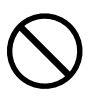

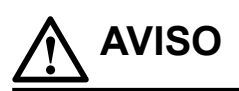

#### **O equipamento deve ser conectado a uma tomada principal aterrada.**

Se isso não for feito, pode ocorrer incêndio ou choque elétrico.

#### **Utilize a voltagem correta.**

- A unidade é projetada para utilização apenas com uma voltagem específica. A conexão a uma voltagem diferente da especificada nestas "Instruções para Uso" pode causar incêndio, choque elétrico ou danos ao equipamento. - Fonte de alimentação: 100–240 Vac 50/60 Hz
- Não sobrecarregue seu circuito de energia, pois isso pode resultar em choque elétrico ou queimadura.

#### **Manuseie o cabo de alimentação com cuidado.**

- Não posicione o cabo embaixo da unidade ou de outros objetos pesados.
- Não puxe ou amarre o cabo.
- Se o cabo de alimentação for danificado, pare de usá-lo. A utilização de um cabo defeituoso pode resultar em incêndio ou choque elétrico.

**O operador não deve tocar no paciente enquanto toca no produto.**

Este produto não foi projetado para ser tocado por pacientes.

**Nunca toque a tomada ou o cabo de alimentação se ele começar a emitir ruídos.** Tocá-los pode resultar em choque elétrico.

#### **A instalar um suporte de braço, consulte o manual do usuário do suporte de braço e instale a unidade de forma segura.**

Se isso não for feito, a unidade poderá desencaixar-se, causando ferimentos ou danos ao equipamento. Antes da instalação, certifique-se de que a mesa, parede ou outro objeto no qual o suporte de braço esteja fixado possua força mecânica adequada. Se a unidade cair, peça auxílio ao seu representante local da EIZO. Não continue utilizando a unidade defeituosa. A utilização de uma unidade defeituosa pode resultar em incêndio ou choque elétrico. Ao reencaixar o suporte inclinável, utilize os mesmos parafusos e aperte-os de forma segura.

#### **Não toque um painel de LCD danificado diretamente com as mãos desprotegidas.**

O cristal líquido que pode vir a vazar do painel é tóxico se entrar em contato com os olhos ou a boca. Se qualquer parte do corpo entrar em contato direto com o painel, lave-a cuidadosamente. Se houver sintomas físicos, entre em contato com o seu médico.

#### **Lâmpadas fluorescentes contêm mercúrio (ao contrário das lâmpadas LED), descarte-as de acordo com as leis locais, estaduais ou federais.**

A exposição a mercúrio elementar pode resultar em efeitos sobre o sistema nervoso, incluindo tremores, perda de memória e dor de cabeça.

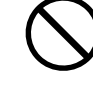

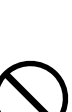

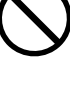

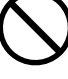

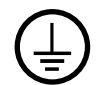

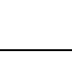

# **CUIDADO**

#### **Aja com cuidado ao carregar a unidade.**

Desconecte o cabo de alimentação e os cabos ao mover a unidade. É perigoso mover a unidade com o cabo conectado.

Isso pode resultar em ferimento.

#### **Carregue ou posicione a unidade de acordo com os métodos corretos especificados.**

- Ao carregar a unidade, segure-a firmemente conforme mostrado na ilustração abaixo.
- Monitores com o tamanho de 30 polegadas e acima são pesados. Ao desembalar e/ou carregar o monitor, use pelo menos duas pessoas.

Deixar cair a unidade pode causar ferimentos ou danos ao equipamento.

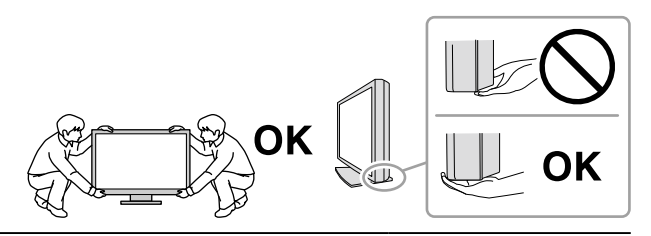

#### **Não tampe as aberturas de ventilação do gabinete.**

- Não coloque quaisquer objetos nas aberturas de ventilação.
- Não instale a unidade em espaços fechados.
- Não deite, nem vire a unidade de cabeça para baixo durante o uso.

Tampar as aberturas de ventilação impede a passagem de ar apropriada e pode provocar incêndio, choque elétrico ou danos ao equipamento.

#### **Não toque a tomada coma as mãos molhadas.**

Isso pode resultar em choque elétrico.

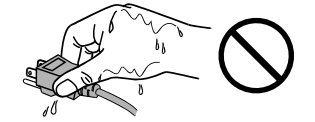

#### **Use uma tomada padrão facilmente acessível.**

Dessa forma, você poderá desconectá-la rapidamente em caso de problemas.

**Limpe periodicamente a área em volta da tomada de força e a abertura de ventilação do monitor.** A presença de poeira, água ou óleo na tomada pode causar incêndio.

#### **Desconecte a unidade antes de limpar a mesma.**

Limpar a unidade com a mesma conectada a uma tomada padrão pode resultar em choque elétrico.

**Se planejar não utilizar a unidade por períodos longos, desconecte o cabo de alimentação da tomada na parede, após desligar a chave de energia, visando a segurança e a conservação de energia.**

**Para usuários no território do EEE e Suíça:**

**Qualquer incidente grave ocorrido em relação ao dispositivo deve ser comunicado ao fabricante e à autoridade competente do estado-membro em que o usuário e/ou paciente está estabelecido.**

# <span id="page-6-0"></span>**Aviso sobre esse monitor**

## **Utilização prevista**

Este produto é adequado para análises clínicas. A utilização não é prevista para mamografia.

#### **Atenção**

- Este produto deve ser ajustado ao modo de visualização horizontal quando utilizado para os fins mencionados acima.
- Esse produto não possui cobertura de garantia para utilizações diferentes das descritas neste manual.
- As especificações contidas neste manual são aplicáveis somente se forem utilizados:
- Os cabos de alimentação fornecidos com o produto
- Os cabos de sinal especificados por nós
- Utilize somente produtos opcionais fabricados ou especificados por nós com este produto.

## **Precauções para o uso**

- Peças (como o painel LCD) podem se deteriorar com a utilização em longo prazo. Confira periodicamente se eles estão funcionando normalmente.
- Quando a imagem da tela é alterada após ter sido exibida por um longo período, pode aparecer uma imagem remanescente. Utilize um protetor de tela ou uma função de economia de energia para evitar a exibição da mesma imagem por longos períodos.
- Caso o monitor permaneça em exibição contínua por um longo período de tempo, poderão surgir manchas escuras ou marcas na tela (efeito burn-in). Para aumentar a vida útil do monitor, recomendamos que ele seja desligado periodicamente.
- Uma imagem remanescente pode aparecer mesmo após a decorrência de um curto período de tempo, dependendo da imagem exibida. Se isso ocorrer, alterar a imagem ou desligar a energia por algumas horas pode resolver o problema.
- A retroiluminação do painel de LCD possui vida útil fixa. Quando a tela se tornar escura ou começar a tremer, entre em contato com os seu representante local da EIZO.
- A tela pode ter pixels defeituosos ou uma pequena quantidade de pontos de luz. Isso se deve a uma característica do próprio painel e não caracteriza mau-funcionamento do produto.
- Não pressione o painel ou a extremidade da moldura com força, pois isso pode resultar em mau funcionamento do display, como padrões de interferência, etc. Se for aplicada pressão continuamente ao painel, o mesmo pode ser deteriorado ou danificado. (Se as marcas de pressão permanecerem no painel, deixe o monitor com uma tela preta ou branca. Pode ser que o sintoma desapareça.)
- Não arranhe ou pressione o painel com objetos afiados, pois isso pode resultar em danos ao painel. Não tente limpar com lenços, pois isso pode arranhar o painel.
- Quando o monitor está frio e é levado a um recinto ou quando a temperatura aumenta rapidamente, pode ocorrer condensação de orvalho nas superfícies interna e externa do monitor. Nesse caso, não ligue o monitor. Espere até que a condensação de orvalho desapareça, ou o monitor pode ser danificado.

#### **Cuidados para o uso do painel táctil**

- Ao realizar operações de toque, tenha cuidado com os seguintes pontos. Caso contrário, o monitor pode ser danificado.
	- Não pressione, arranhe ou toque o painel com força.
	- Não toque o painel com objetos rígidos, como canetas esferográficas ou objetos metálicos.

## <span id="page-7-0"></span>**Para usar o monitor por um longo período de tempo**

### **●Manutenção**

- A qualidade de exibição dos monitores é afetada pelo nível de qualidade dos sinais de entrada e pela degradação do produto.
- São necessários aprox. 30 minutos para a estabilização do desempenho das peças elétricas. Antes de ajustar o monitor, aguarde 30 minutos ou mais após ligar a energia do monitor ou após o monitor retornar do modo de economia de energia.

### **●Limpeza**

A limpeza periódica é recomendada para manter a aparência de novo do monitor e prolongar a vida útil operacional do mesmo.

As manchas no gabinete e na superfície do painel LCD podem ser removidas utilizando o pano de limpeza fornecido.

#### **Substâncias químicas que podem ser utilizadas na limpeza**

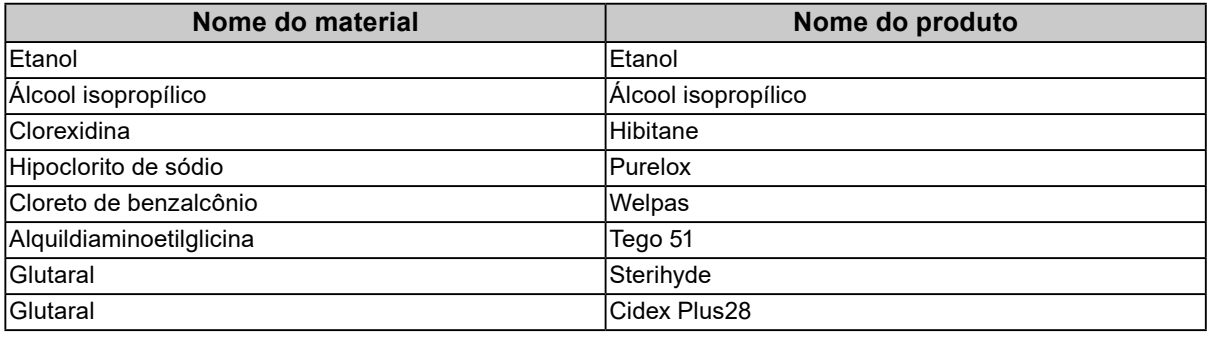

#### **Atenção**

- Não deixe cair líquido no espaço entre o painel e a estrutura do painel.
- Não utilizar substâncias químicas em uma base regular. Substâncias químicas como álcool e solução antisséptica podem causar variação de brilho, manchas e desbotamento do gabinete ou painel, bem como deterioração da qualidade da imagem.
- Nunca utilize tíner, benzeno, cera e produtos de limpeza abrasivos capazes de danificar o gabinete ou o painel.
- Não deixar que substâncias químicas entrem em contato direto com o monitor.

## **Utilização confortável do monitor**

- Uma tela excessivamente escura ou clara pode afetar seus olhos. Ajuste o brilho do monitor de acordo com as condições ambientais.
- Olhar para o monitor por períodos prolongados cansa os olhos. Descanse por 10 minutos a cada hora.
- Olhe para tela a partir de uma distância e de um ângulo apropriados.

# **CONTEÚDO**

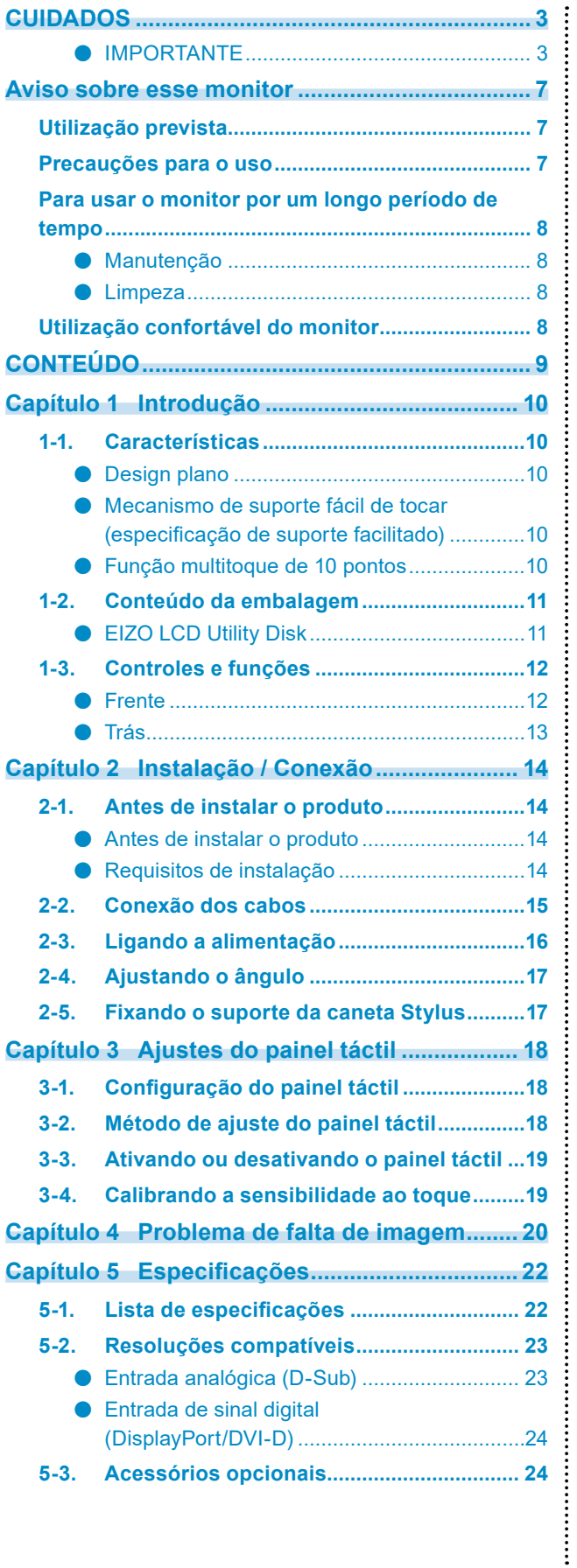

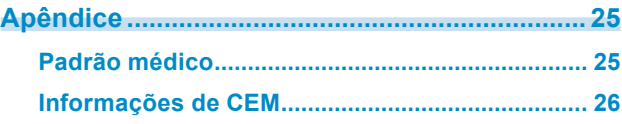

# <span id="page-9-0"></span>**Capítulo 1 Introdução**

Obrigado por ter escolhido um monitor LCD em cores EIZO.

# **1-1. Características**

### **●Design plano**

É adotado um design plano, sem degraus, nos chanfros. Você pode tocar cada canto da tela com segurança, com seus dedos.

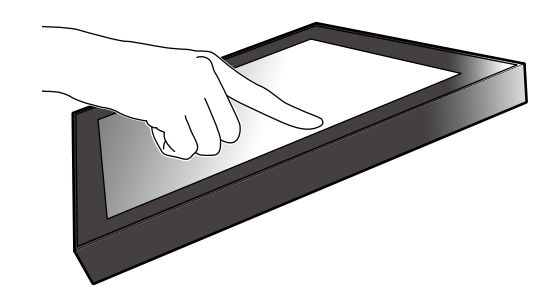

### **●Mecanismo de suporte fácil de tocar (especificação de suporte facilitado)**

O ângulo de inclinação pode ser ajustado linearmente. É possível alterar facilmente a posição da tela fácil de usar de acordo com suas necessidades, como para trabalho no escritório ou operações multitoque.

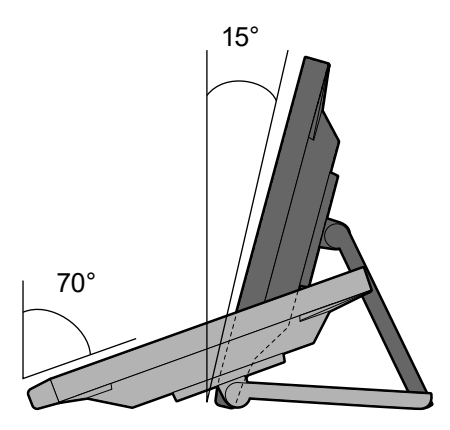

### **●Função multitoque de 10 pontos**

É possível realizar operações como ampliação, redução e rotação usando a função multitoque. O painel táctil reage através de um leve toque na tela com os dedos, desta forma, possibilitando um movimento confortável e operações de arrastar.

Ampliar/Reduzir Girar

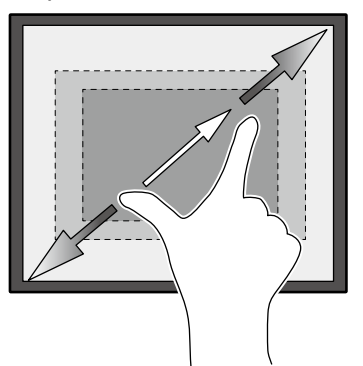

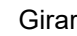

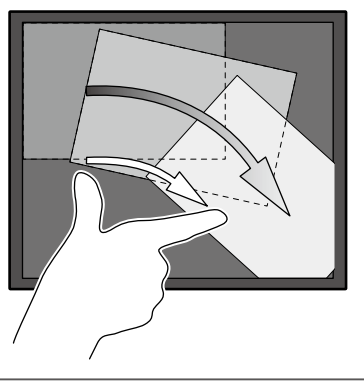

# <span id="page-10-0"></span>**1-2. Conteúdo da embalagem**

Verifique se todos os itens a seguir estão inclusos na embalagem. Se qualquer item estiver faltando, entre em contato com seu revendedor ou representante local da EIZO indicado na folha em anexo.

#### **Observação**

- É recomendado que a caixa e os materiais de embalagem sejam guardados pra que possam ser usados para mover ou transportar este produto.
	- Monitor
	- Cabo de alimentação

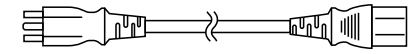

• Cabo de sinal digital: DD300 x 1 DVI - DVI

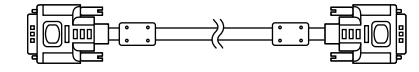

• Cabo de sinal digital: PP300 x 1 DisplayPort - DisplayPort

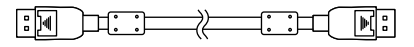

• Cabo USB: UU300 x 1

 $\mathbb{R}$  )  $\mathbb{R}$  )  $\mathbb{R}$  ,  $\mathbb{R}$  ,  $\mathbb{R}$ 

• Cabo do "Stereo Mini Jack (mini-conector estéreo)"

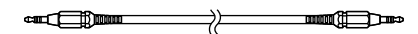

- Instructions for Use (Instruções para Uso) x 1
- EIZO LCD Utility Disk (CD-ROM) x 1
- Pano de limpeza x 1
- Caneta Stylus x 1
- Suporte da caneta Stylus x 1
- Parafuso de fixação do suporte da caneta Stylus x 1
- Folha de rosto de orifício do parafuso x 2

### **●EIZO LCD Utility Disk**

O CD-ROM contém os seguintes itens. Consulte o arquivo "Readme.txt" no disco para obter informações sobre procedimentos de inicialização de software ou sobre referência a arquivos.

- Arquivo Readme.txt
- Manual de Instalação do Monitor
- Driver do painel táctil (DMT-DD)
- Manual do Usuário do driver do painel táctil
- Software de calibração de sensibilidade do painel de toque (TPOffset)
- Manual do Usuário do software de calibração de sensibilidade do painel de toque
- Dimensões do contorno

# <span id="page-11-0"></span>**1-3. Controles e funções**

### **●Frente**

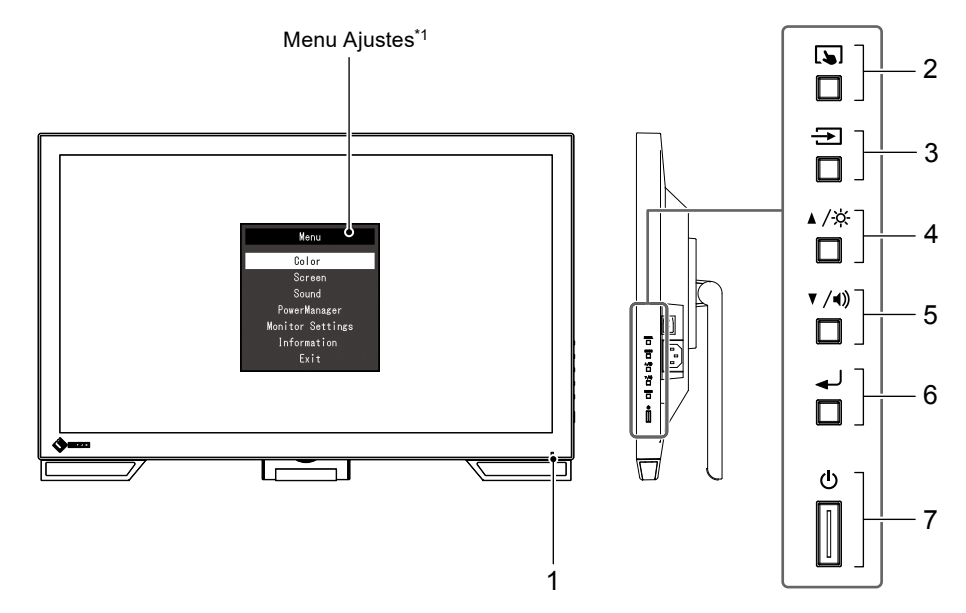

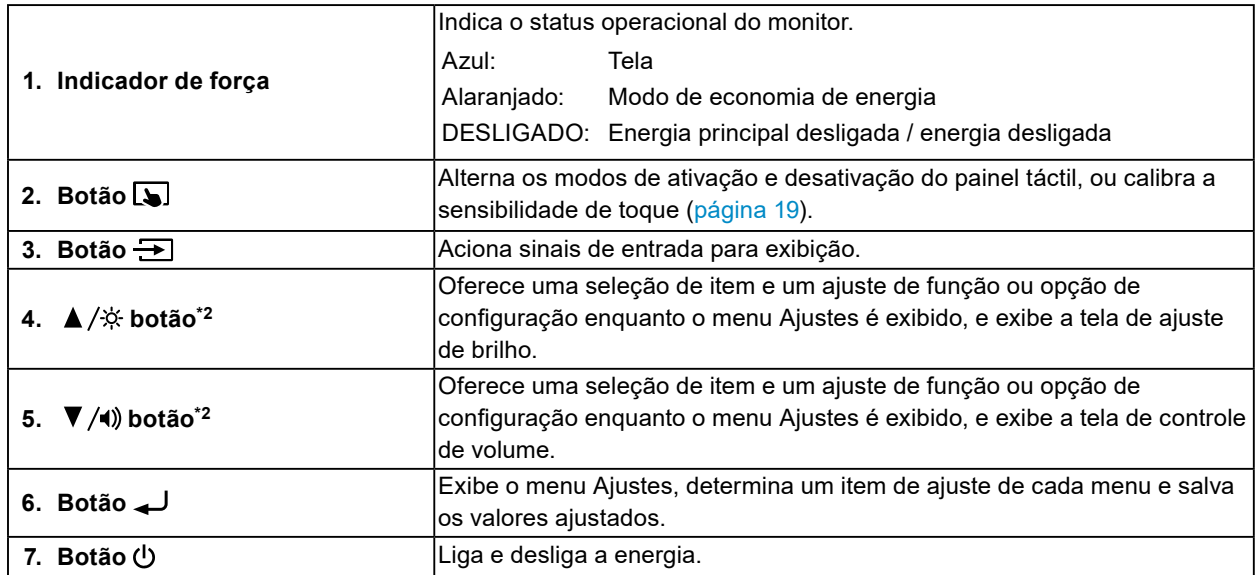

\*1 Para informações sobre como usar, consulte o Manual de Instalação (no CD-ROM).

\*2 Nestas Instruções para Uso, o botão  $\blacktriangle/\overset{\star}{\approx}$  futuramente pode ser mencionado simplesmente como  $\blacktriangle$ ,e o botão  $\nabla / \psi$  como  $\nabla$ .

<span id="page-12-0"></span>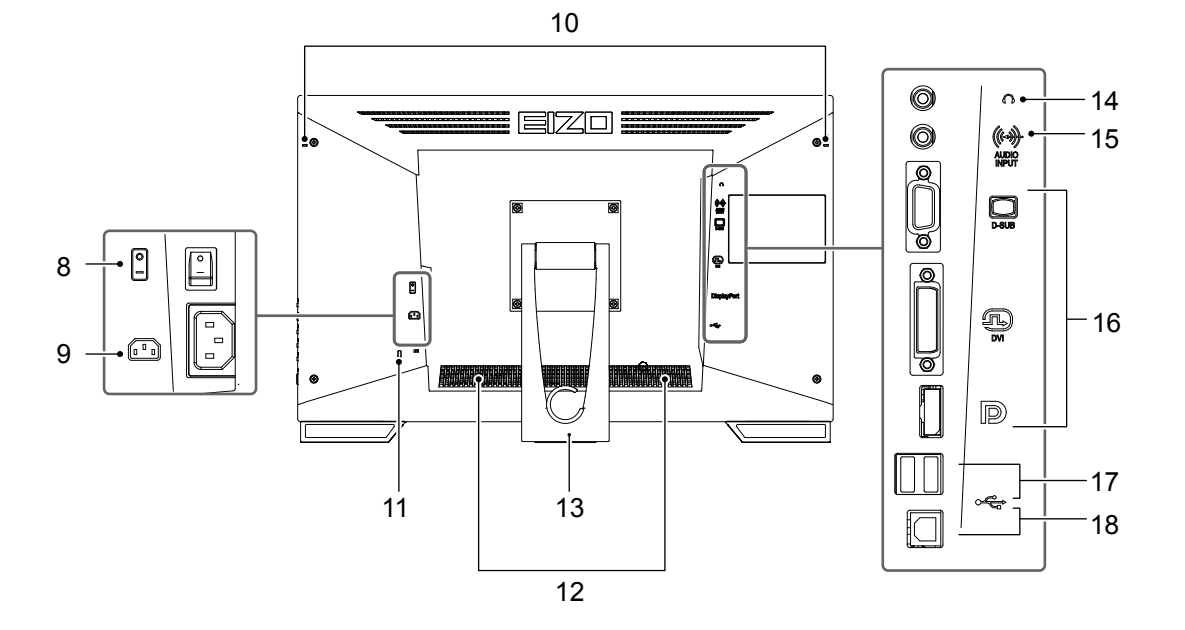

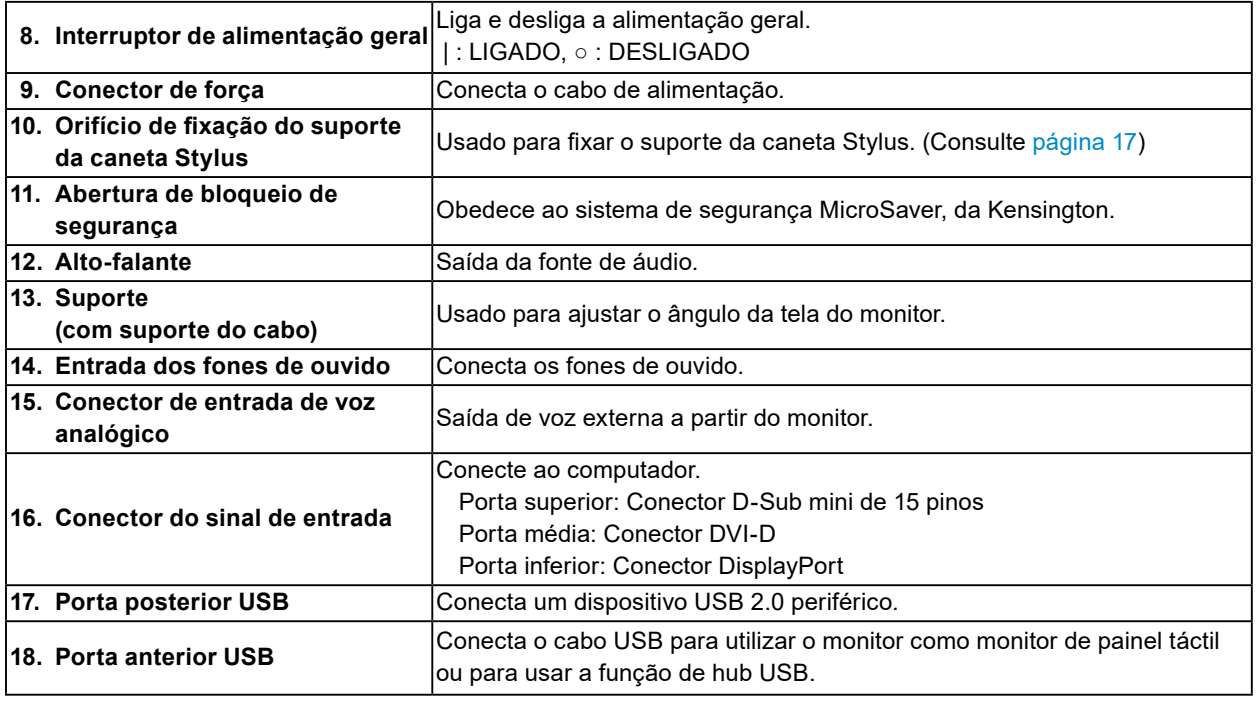

# <span id="page-13-0"></span>**Capítulo 2 Instalação / Conexão**

## **2-1. Antes de instalar o produto**

Leia com atenção "CUIDADOS" (página 3) e sempre siga as instruções.

#### **Atenção**

• Ao posicionar este produto sobre superfícies pintadas, a tinta pode aderir-se ao fundo do suporte devido à composição da borracha. Verifique a superfície da mesa antes do uso.

### **●Antes de instalar o produto**

Coloque um pano macio, etc. em uma mesa estável e abra o suporte até ouvir o clique de encaixe.

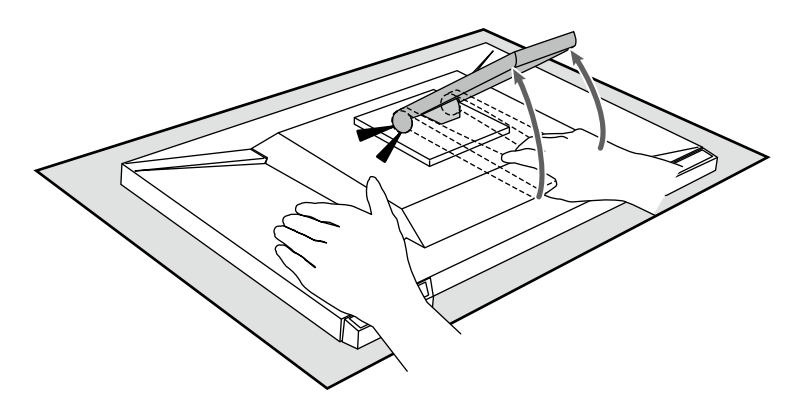

#### **Atenção**

• Não use o produto, que permanece embalado. Quando o produto estiver embalado, o suporte estará fechado. Se você usar o produto com o suporte fechado, pode fazer com que o monitor caia.

### **●Requisitos de instalação**

Ao instalar o monitor em um bastidor, certifique-se de que haja espaço adequado nas laterais, na traseira e na parte superior do monitor.

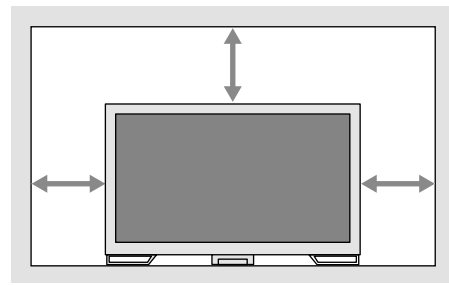

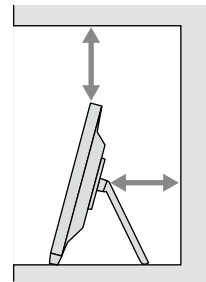

#### **Atenção**

• Posicione o monitor de maneira que não haja interferência luminosa na tela.

# <span id="page-14-0"></span>**2-2. Conexão dos cabos**

#### **Atenção**

• Verifique se o monitor e o PC estão desligados.

• Ao substituir o monitor atual por este monitor, consulte "5-2. Resoluções compatíveis" (página 23) para alterar os ajustes de resolução e freqüência de varredura vertical do PC para as que estão disponíveis para este monitor, antes de conectá-lo ao PC.

### **1. Conecte o cabo de sinal e o cabo USB.**

Verifique o formato dos conectores e conecte os cabos. Após conectar o cabo DVI, aperte os parafusos para que o conector fique firme.

Ao usar o produto, como um monitor de painel táctil, conecte o cabo USB. Se estiver conectado, a função do hub USB também estará ativada.

#### **Atenção**

• Ao conectar a diversos PCs, alterne o sinal de entrada. Para mais detalhes, consulte o Manual de Instalação (no CD-ROM).

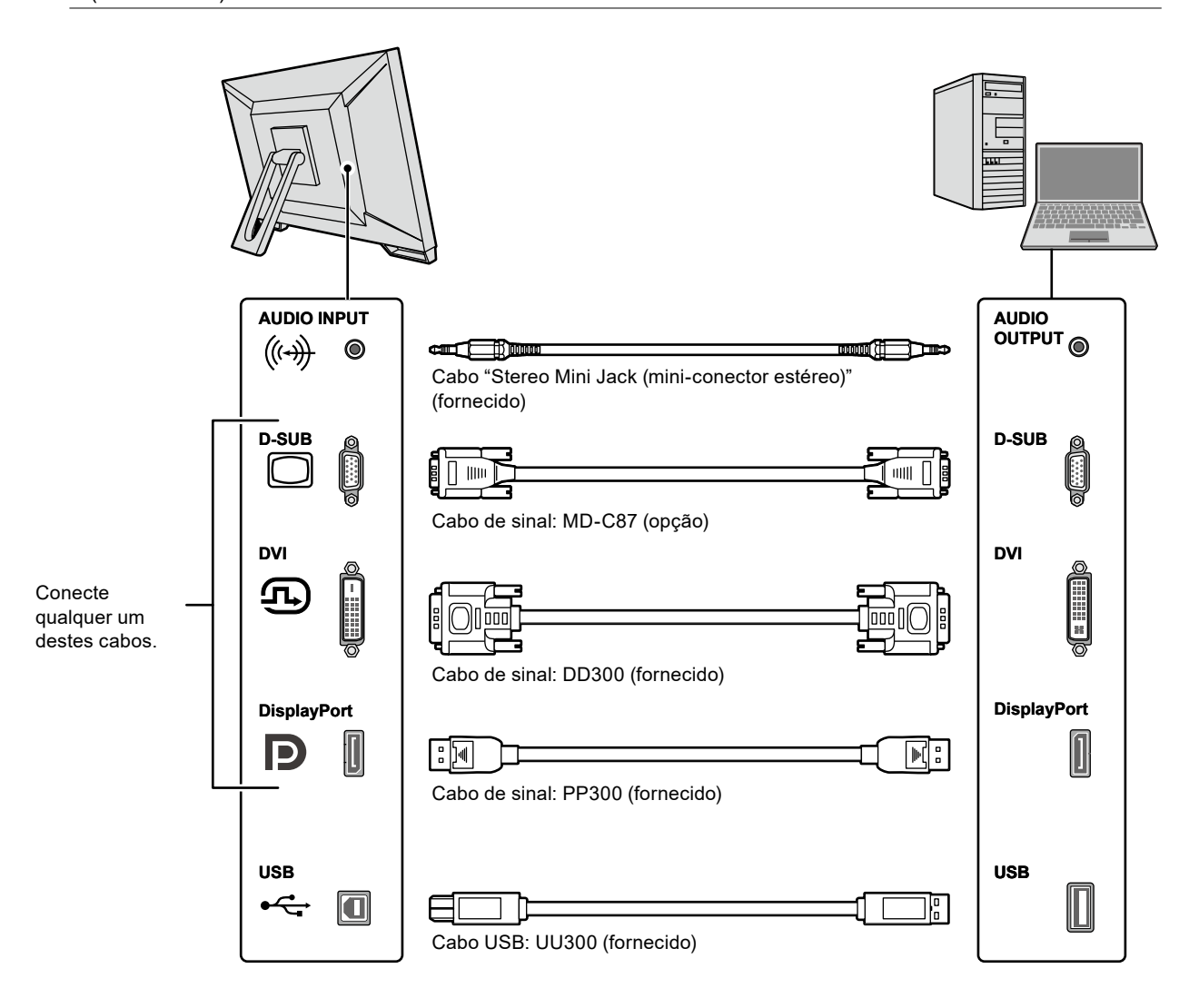

### <span id="page-15-0"></span>**2. Conecte o cabo de alimentação em uma tomada padrão e o conector de energia no monitor.**

Insira o cabo de alimentação no monitor completamente no conector de força do monitor.

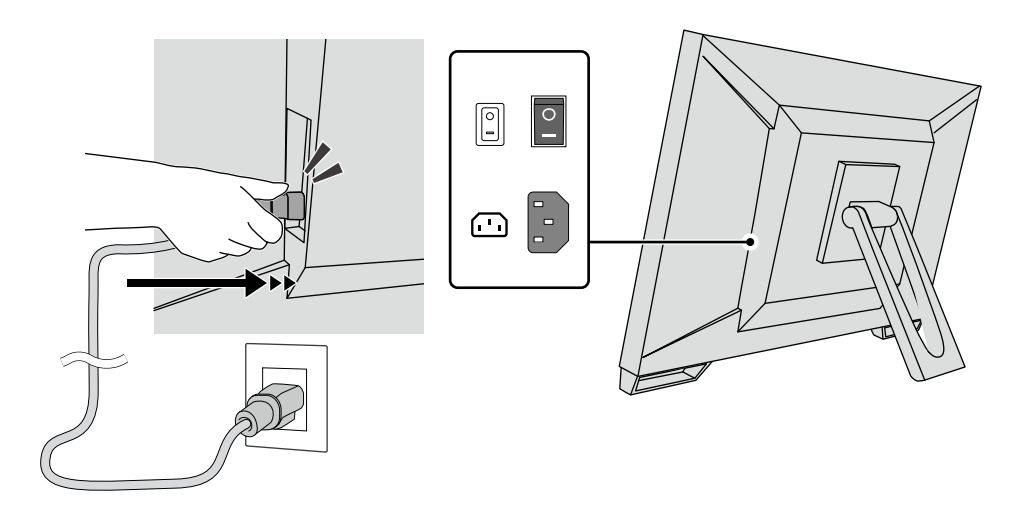

#### **Atenção**

• Para uma tomada padrão com duas entradas, use o adaptador com duas entradas fornecido com o produto, e certifique-se de aterrar o cabo de aterramento (verde).

## **2-3. Ligando a alimentação**

#### **1. Verifique se o interruptor elétrico principal está ligado.**

#### **2.Pressione para ligar o monitor.**

O indicador de força do monitor acende com uma luz azul.

Se o indicador de força não acender, consulte "Capítulo 4 Problema de falta de imagem" (página 20).

### **3. Ligue o PC.**

A imagem de tela aparecerá.

Se não for exibida uma imagem, consulte "Capítulo 4 Problema de falta de imagem" (página 20) para obter mais orientações.

#### **Atenção**

• Para um máximo de economia de energia, recomenda-se desligar o botão liga/desliga. Quando não estiver utilizando o monitor, é possível desligar a fonte de alimentação principal ou desconectar a tomada de força para que a alimentação seja completamente cortada.

#### **Observação**

- Para maximizar a vida útil do monitor impedindo a degradação do brilho e reduzir o consumo de energia, faça o seguinte:
	- Utilize a função de economia de energia do PC ou monitor.
- Desligue o monitor após o uso.

# <span id="page-16-0"></span>**2-4. Ajustando o ângulo**

Segure a borda esquerda e direita do monitor com ambas as mãos e ajuste o ângulo vertical até a posição ideal.

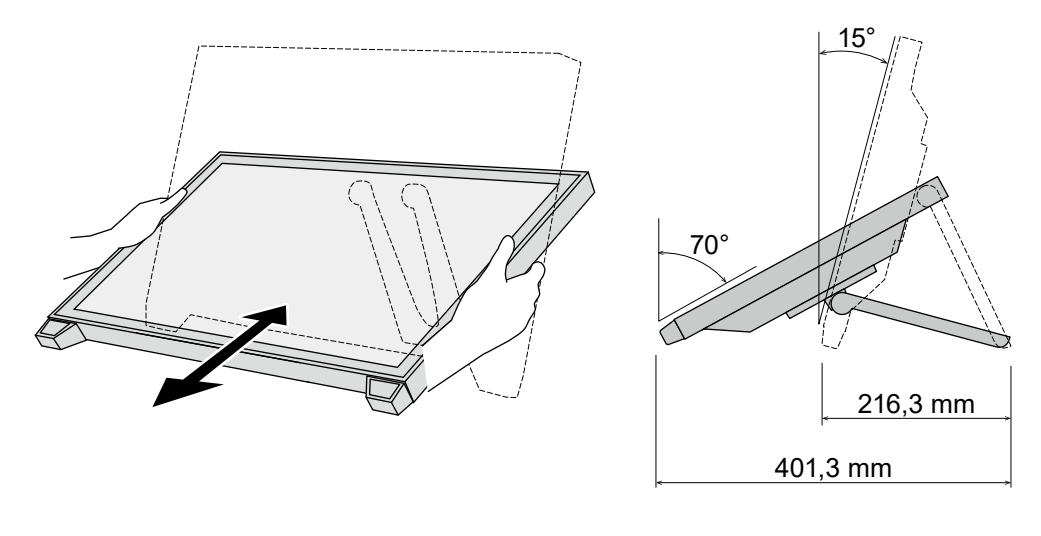

#### **Atenção**

• Após a conclusão do ajuste, certifique-se de que os cabos estão conectados corretamente.

## **2-5. Fixando o suporte da caneta Stylus**

Fixe o suporte da caneta Stylus em um dos orifícios do lado direito ou esquerdo da parte traseira do monitor. Para fixar o suporte da caneta Stylus, use o parafuso de fixação.

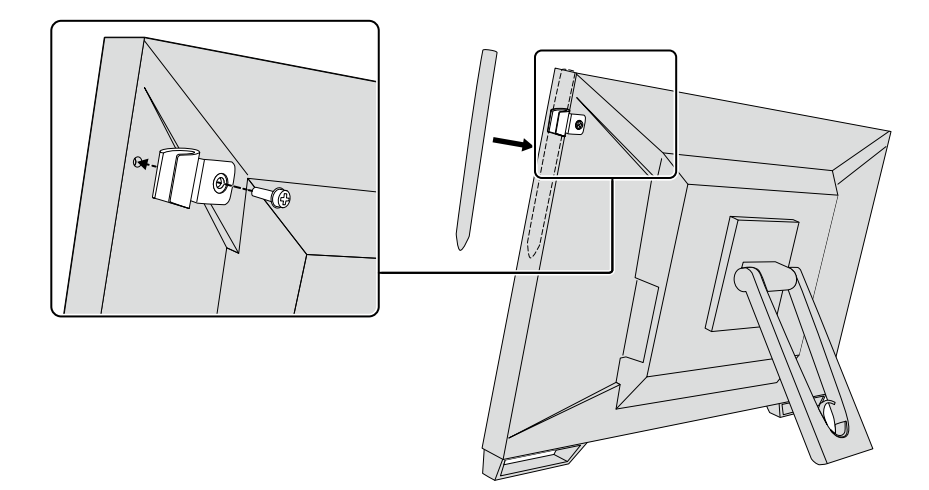

# <span id="page-17-0"></span>**Capítulo 3 Ajustes do painel táctil**

# **3-1. Configuração do painel táctil**

Primeiramente, conecte o cabo USB. Após a instalação ser concluída, execute o software de calibração de sensibilidade "TPOffset". O TPOffset está incluído no EIZO LCD Utility Disk (CD-ROM).

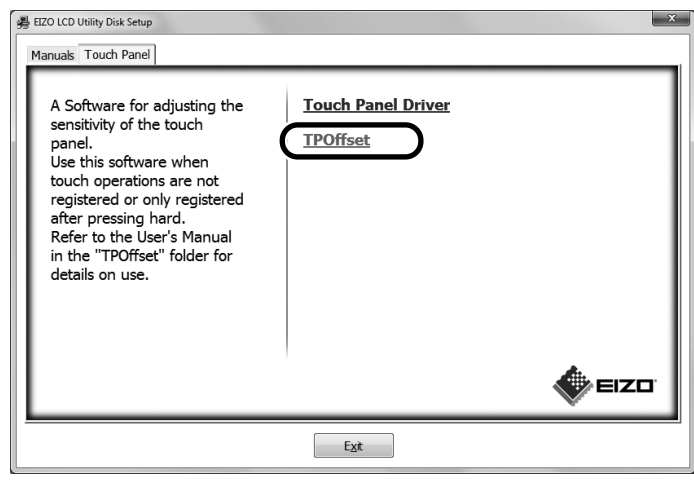

#### **Observação**

- O TPOffset também pode ser baixado do site da EIZO. <http://www.eizoglobal.com>
- Se necessário, execute o TPOffset quando:
	- o ambiente operacional tiver mudado significativamente;
	- você achar que a característica operacional é diferente de uma anterior; ou
	- houver um problema com a operação de toque, como desalinhamento do cursor ou salto do cursor.

### **3-2. Método de ajuste do painel táctil**

As funções de painel táctil deste produto variam dependendo do driver utilizado e seus ajustes. Configure os ajustes para satisfazer as aplicações de uso.

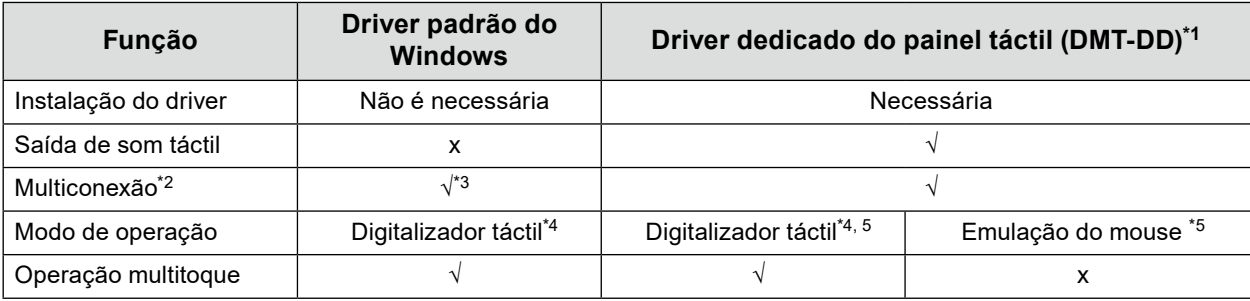

- \*1 Incluído no EIZO LCD Utility Disk (CD-ROM).
- \*2 √: Dois ou mais monitores podem ser conectados a um único computador.
- \*3 Disponível somente no Windows 11 / Windows 10.
- \*4 A operação de toque pode não ser reconhecida em uma aplicação criada pela emulação do mouse.
- \*5 Para mais informações sobre o procedimento de configuração, consulte o Manual do Usuário do driver do painel táctil (incluído no CD-ROM).

Ao utilizar o driver padrão do Windows, consulte o Manual de Instalação do Monitor (incluído no CD-ROM).

## <span id="page-18-0"></span>**3-3. Ativando ou desativando o painel táctil**

É possível alternar o painel táctil entre os modos ativado e desativado. Esta função está disponível, por exemplo, para desativar temporariamente a função de painel táctil.

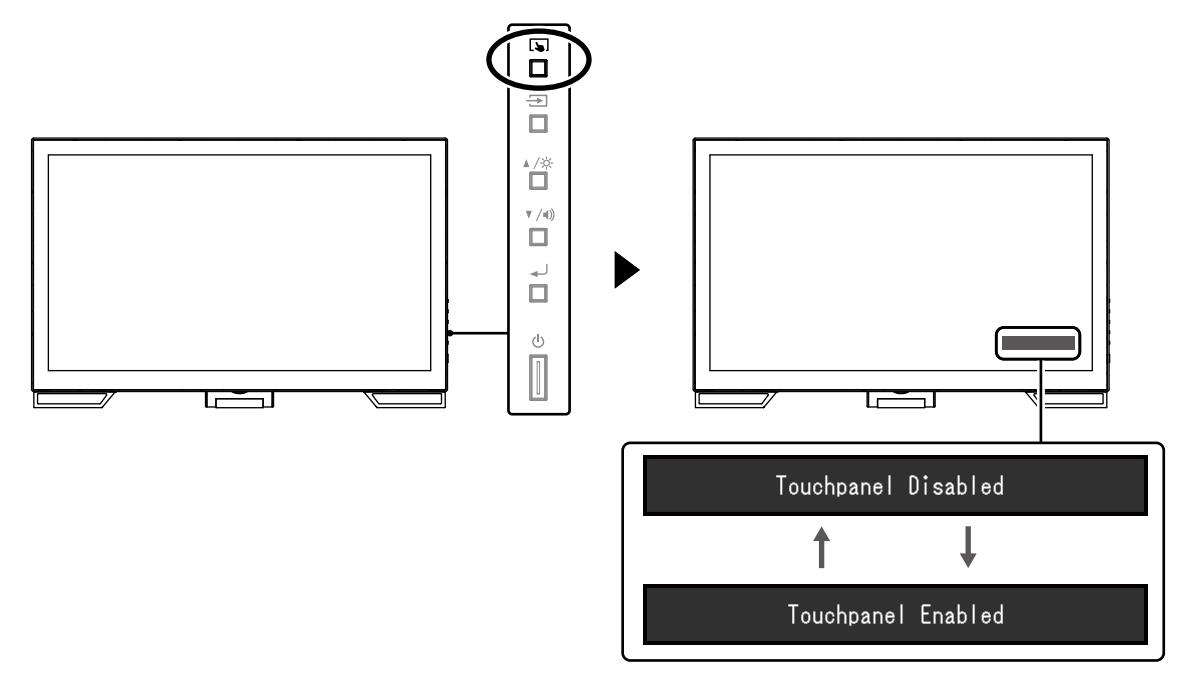

### **3-4. Calibrando a sensibilidade ao toque**

Manter pressionado **bu** permite que você calibre a sensibilidade ao toque. Esta calibração está disponível quando houver um problema com a operação de toque.

#### **Observação**

- Após instalar o monitor, sempre execute o TPOffset.
- Se este problema retornar após a calibração da sensibilidade de toque, execute o TPOffset (consulte "3-1. Configuração do painel táctil" (página 18)).

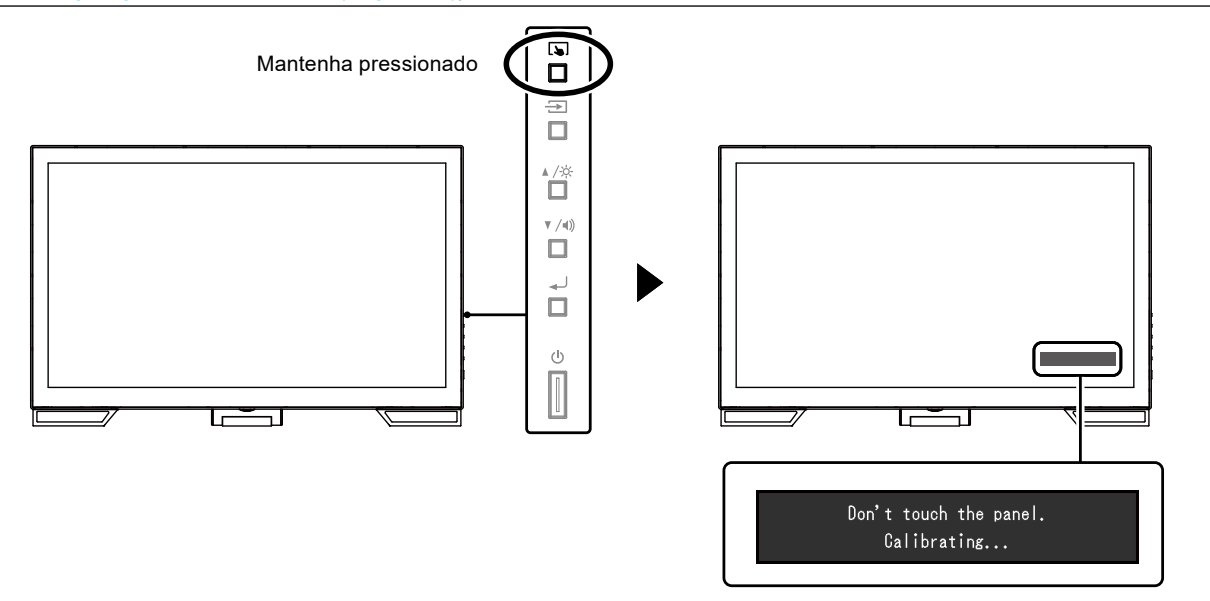

# <span id="page-19-0"></span>**Capítulo 4 Problema de falta de imagem**

Para problemas relacionados à qualidade da imagem exibida e funções do monitor, consulte o Manual de Instalação.

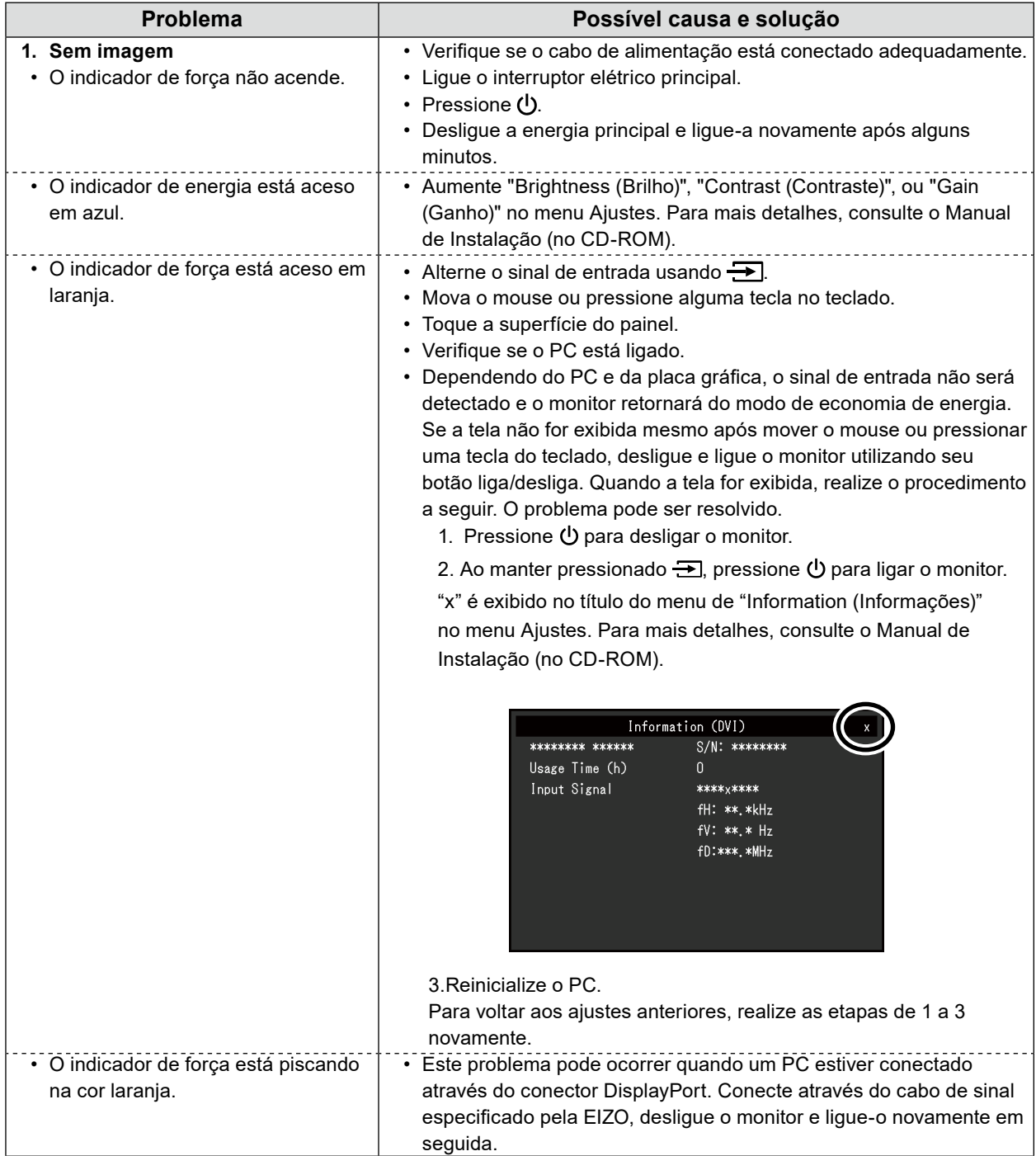

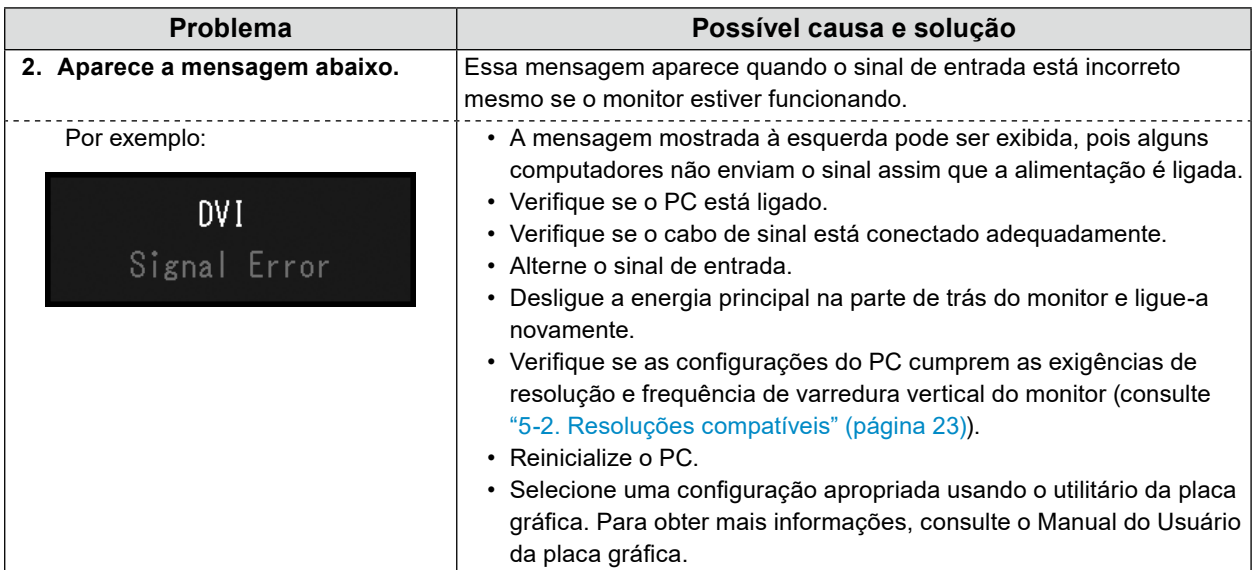

# <span id="page-21-0"></span>**Capítulo 5 Especificações**

# **5-1. Lista de especificações**

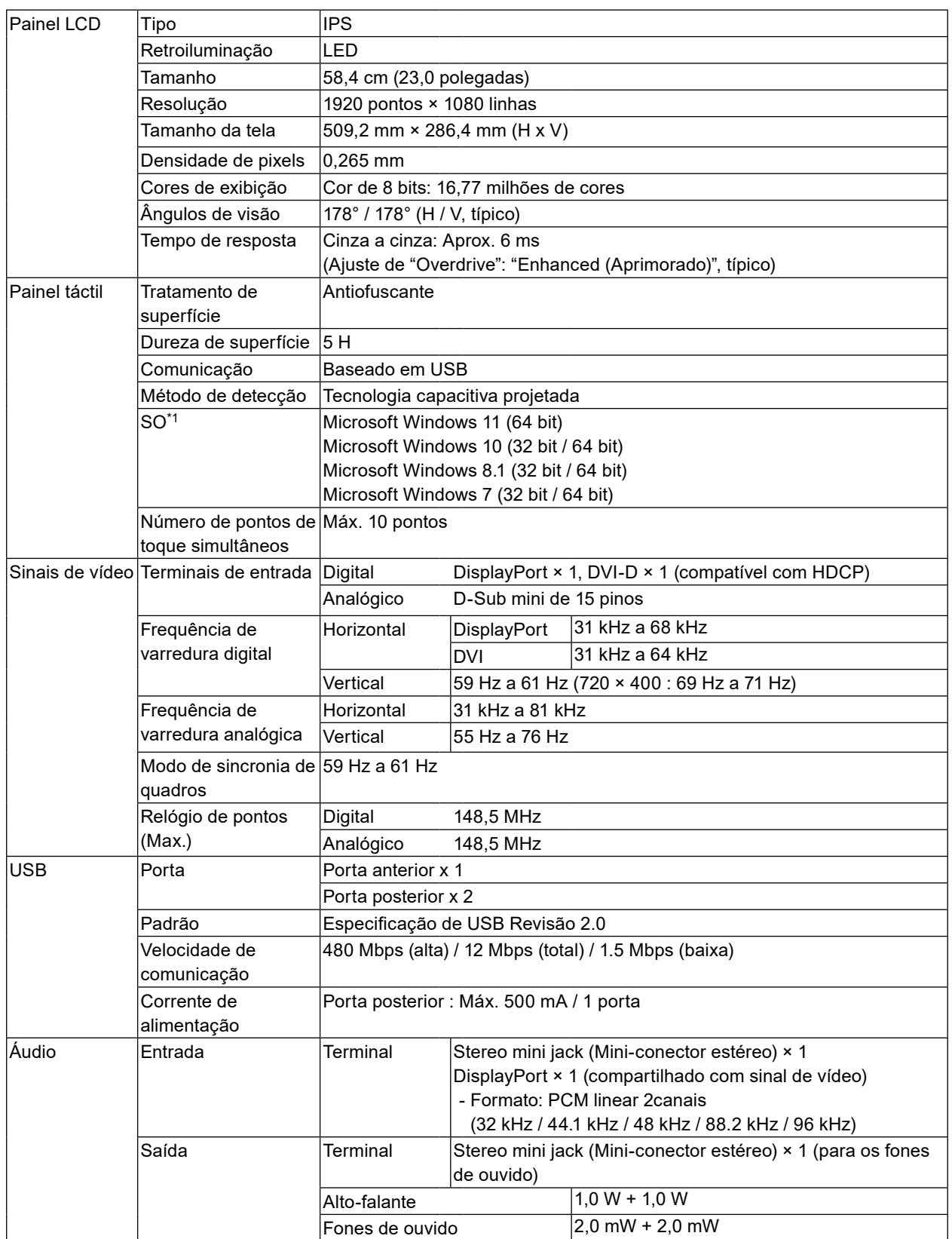

<span id="page-22-0"></span>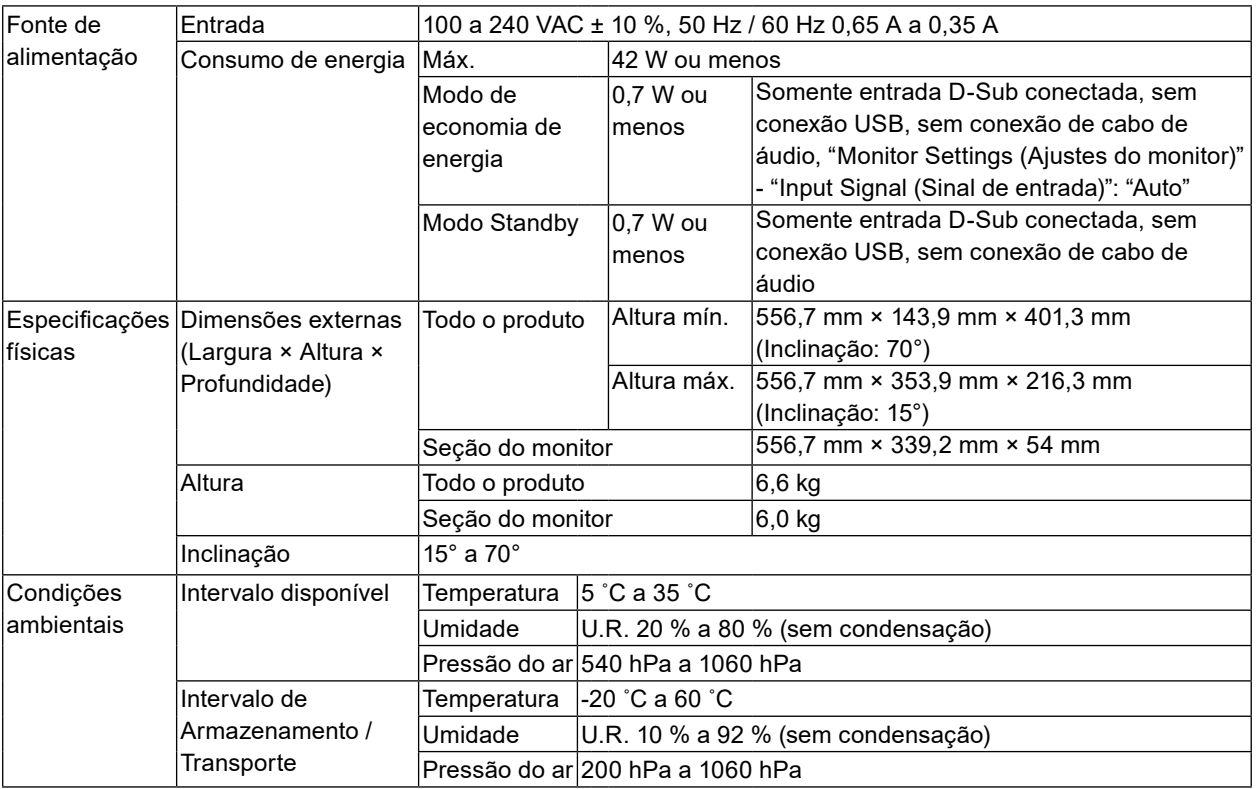

\*1 O suporte da EIZO terminará junto com o fim do suporte oferecido pelo fornecedor do sistema operacional.

# **5-2. Resoluções compatíveis**

O monitor suporta as seguintes resoluções.

### **●Entrada analógica (D-Sub)**

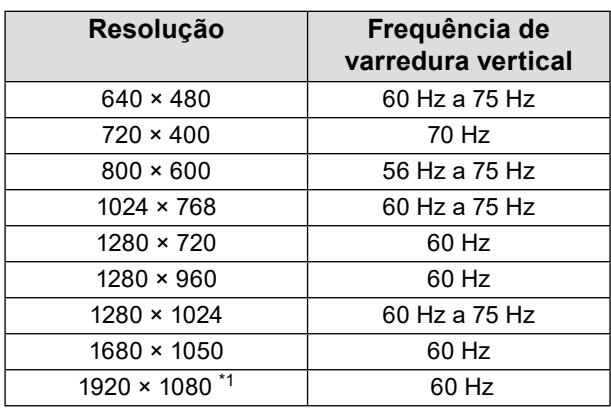

\*1 Resolução recomendada

. . . . .

### <span id="page-23-0"></span>**●Entrada de sinal digital (DisplayPort/DVI-D)**

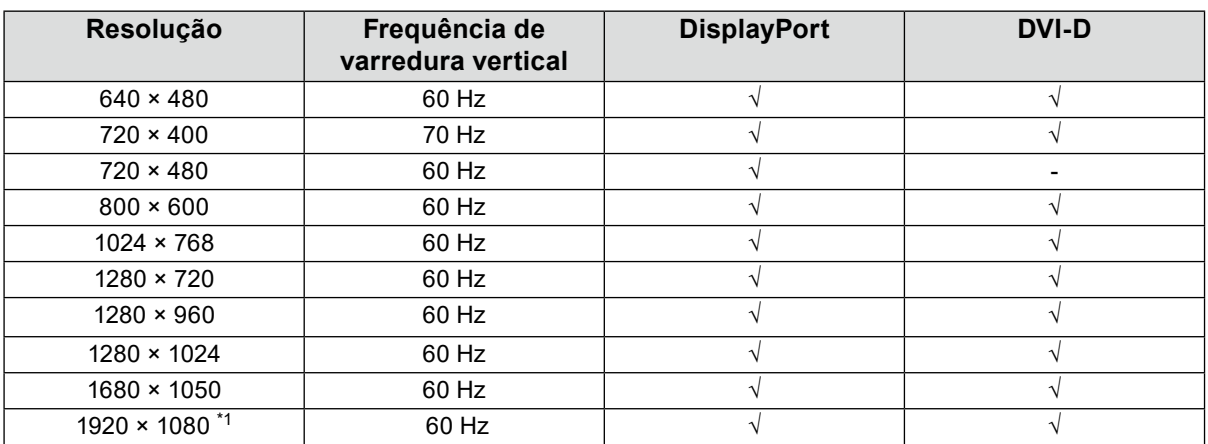

\*1 Resolução recomendada

# **5-3. Acessórios opcionais**

Consulte o nosso website para obter informações atualizadas sobre os acessórios opcionais e sobre a placa gráfica compatível. <http://www.eizoglobal.com>

 $\sim$   $\sim$ 

# <span id="page-24-0"></span>**Apêndice**

# **Padrão médico**

- Deve ser assegurado de que o sistema final está de acordo com o requisito IEC60601-1-1.
- Equipamentos alimentados com energia elétrica podem emitir ondas eletromagnéticas que podem influenciar, limitar ou resultar em mau funcionamento do monitor. Instale o equipamento em um ambiente controlado, livre desse tipo de efeito.

### **Classificação do equipamento**

- Tipo de proteção contra choque elétrico: Classe I
- Classe CEM: EN60601-1-2:2015 Grupo 1 Classe B
- Classificação de aparelho médico (UE): Classe I
- Modo de operação: Contínua
- Classe IP: IPX0

## <span id="page-25-0"></span>**Informações de CEM**

A série RadiForce oferece um desempenho que exibe imagens corretamente.

#### **Ambientes destinados ao uso**

A série RadiForce destina-se ao uso em ambientes médicos profissionais, como clínicas e hospitais.

Os ambientes a seguir não são adequados para o uso da série RadiForce:

- Ambientes médicos caseiros
- Nas proximidades de equipamentos cirúrgicos de alta frequência, como facas eletrocirúrgicas
- Nas proximidades de equipamentos de terapia por ondas curtas
- Sala blindada contra radiofrequência dos sistemas de equipamentos médicos para ressonância magnética
- Em ambientes especiais de locais blindados
- Instalação em veículos, incluindo ambulâncias
- Outros ambientes especiais

# **AVISO**

A série RadiForce requer precauções especiais sobre compatibilidade eletromagnética que precisam ser instaladas. Você deve ler com atenção as informações sobre compatibilidade eletromagnética e a seção "PRECAUÇÕES" neste documento, e observar as instruções a seguir ao instalar e operar o produto. Certifique-se de usar os cabos incluídos com o produto, ou cabos especificados pela EIZO.

O uso de outros que não sejam os especificados ou fornecidos pela EIZO com este equipamento cabos pode resultar em aumento de emissões electromagnéticas ou em imunidade electromagnética reduzida do equipamento e operação inadequada.

O RadiForce não deve ser utilizado adjacente a ou empilhado sobre outros equipamentos. Se for necessária a utilização de forma adjacente ou empilhada, o equipamento ou sistema deve ser observado para verificar se a operação será normal na configuração utilizada.

Ao utilizar um equipamento de comunicação de radiofrequência portátil, mantenha-o a 30 cm (12 polegadas) ou mais de distância de qualquer peça da série RadiForce, incluindo cabos. Caso contrário, pode ocorrer a degradação do desempenho deste equipamento.

Todo aquele que conecta equipamentos adicionais à entrada de sinal ou à saída de sinal, de forma a configurar um sistema médico, é responsável pela conformidade do sistema com os requisitos da IEC/EN60601-1-2.

### **Descrições técnicas**

#### **Emissões eletromagnéticas**

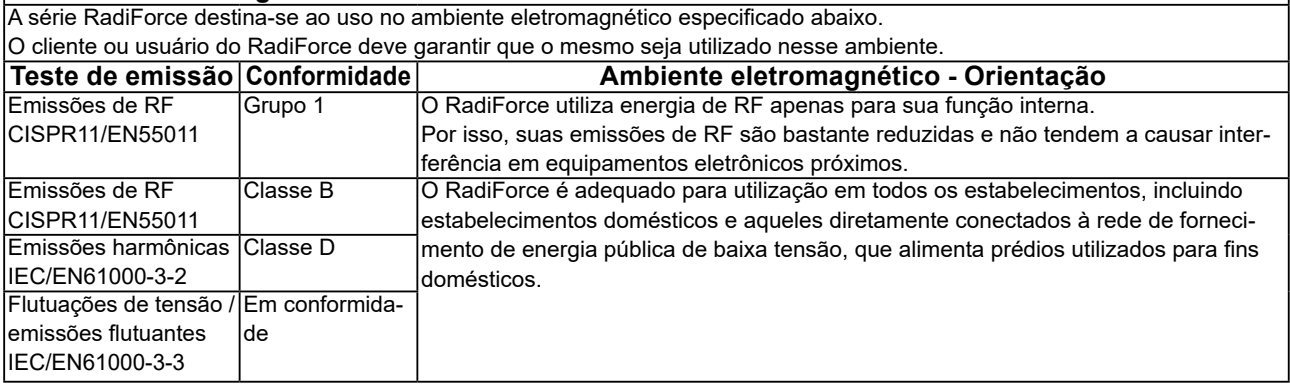

#### **Imunidade eletromagnética**

A série RadiForce foi testada com os seguintes níveis de conformidade, de acordo com os requisitos de testes para ambientes profissionais de saúde, especificados em IEC / EN60601-1-2.

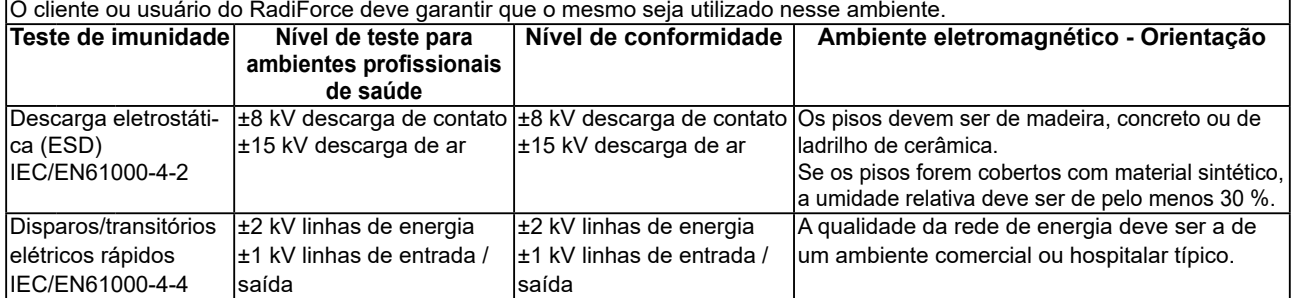

#### **Imunidade eletromagnética**

A série RadiForce foi testada com os seguintes níveis de conformidade, de acordo com os requisitos de testes para ambientes profissionais de saúde, definidos em IEC / EN60601-1-2.

Clientes e usuários da série RadiForce devem garantir que a série RadiForce seja usada nos seguintes ambientes:

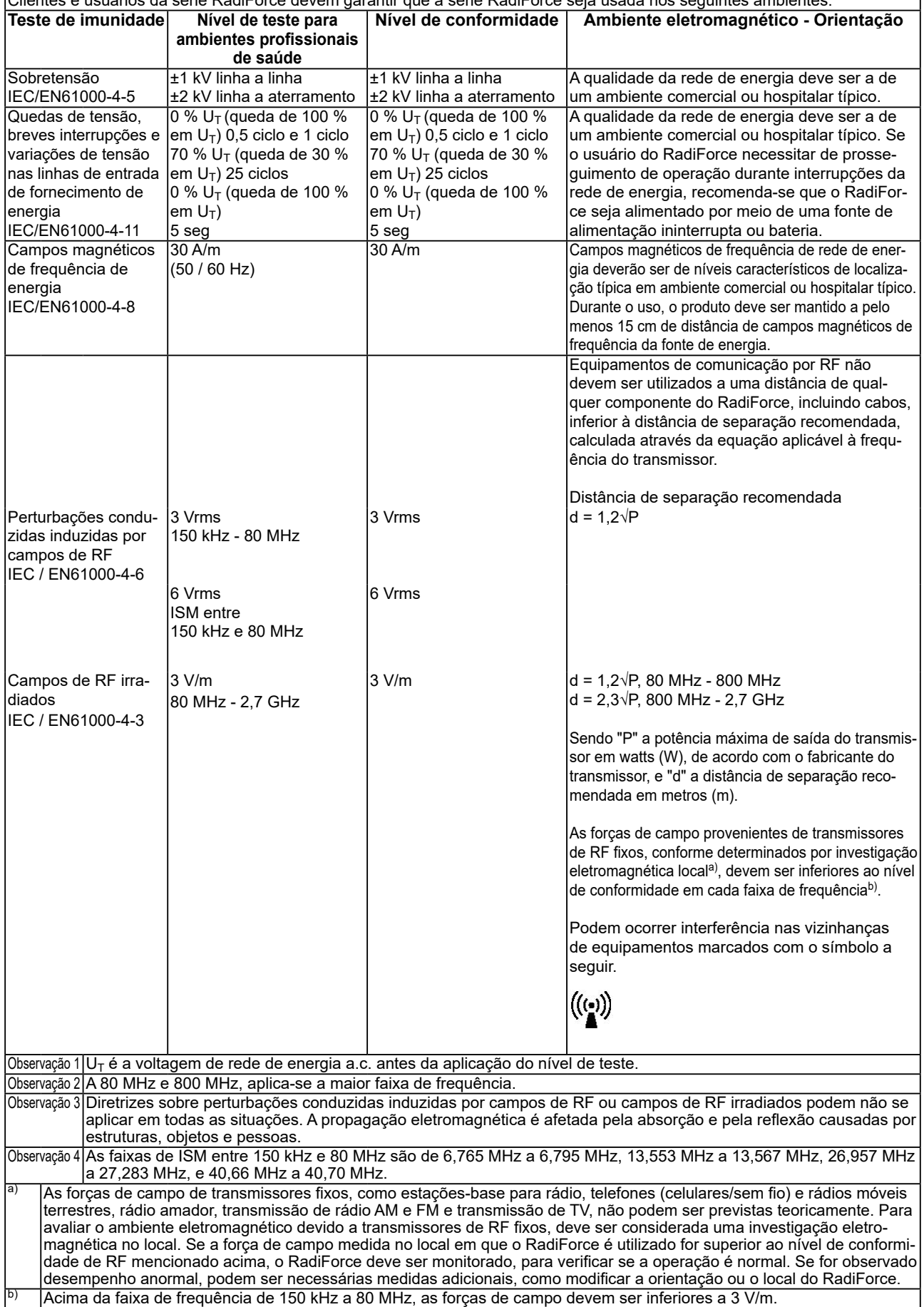

#### **Distâncias de separação recomendadas entre equipamentos de comunicação de RF móveis ou portáteis e o RadiForce**

O RadiForce é projetado para uso em um ambiente eletromagnético no qual as interferências de RF radiada são controladas. O cliente ou o usuário do RadiForce pode ajudar a prevenir interferências eletromagnéticas, conservando uma distância mínima entre equipamentos de comunicação de RF móveis e portáteis (transmissores) e o RadiForce. Imunidade a campos de proximidade dos seguintes equipamentos de comunicação sem fio de RF foi confirmada:

![](_page_27_Picture_505.jpeg)

b) A operadora é modulada usando um sinal de onda quadrada com 50 % do ciclo de trabalho.

O RadiForce é projetado para uso em um ambiente eletromagnético no qual as interferências de RF radiada são controladas. Para outros equipamentos de comunicação de RF móveis e portáteis (transmissores), a distância mínima entre equipamentos de comunicação de RF móveis e portáteis (transmissores) e o RadiForce é recomendada abaixo, de acordo com a potência de saída máxima dos equipamentos de comunicação.

![](_page_27_Picture_506.jpeg)

![](_page_28_Picture_58.jpeg)

![](_page_29_Picture_0.jpeg)

### **EIZO** Corporation

153 Shimokashiwano, Hakusan, Ishikawa 924-8566 Japan

**EIZO GmbH** EC REP Carl-Benz-Straße 3, 76761 Rülzheim, Germany

艺卓显像技术(苏州)有限公司 中国苏州市苏州工业园区展业路 8 号中新科技工业坊 5B

**EIZO AG** CH REP Moosacherstrasse 6, Au, CH-8820 Wädenswil, Switzerland

 $\epsilon$ 03V26946D1 IFU-MS236WT

Copyright © 2017 - 2022 EIZO Corporation. All rights reserved.